# FM Traffic

Provides continuously updated information, including traffic speed, incidents, and construction in major metro areas.

#### Press and release the  $\sqrt{\frac{m}{n}}$  Talk button before you say a command.

Displaying Traffic Information Say *"Display traffic"* to view traffic flow and incident icons.

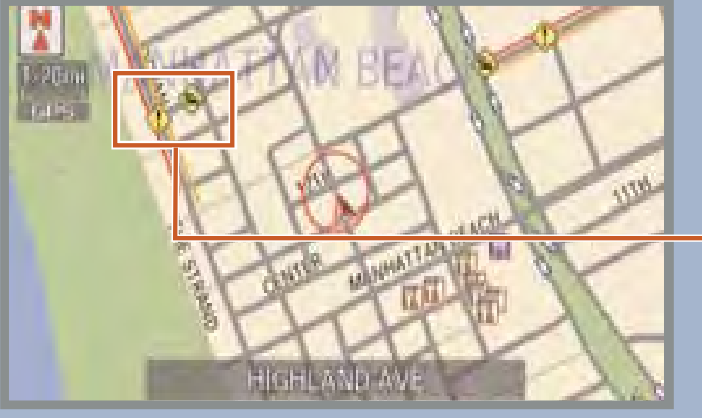

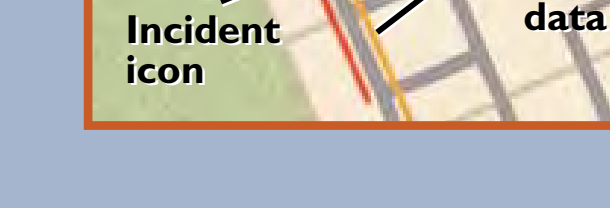

#### **Heavy traffic**

**Moderate traffic Incident** 

*Note: Traffic flow and incident icons are displayed on map scales of 5 miles or less.*

### Incident Icons

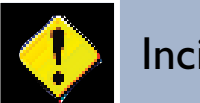

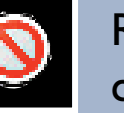

**Traffic Traffic Flow Flow**

> Road closed

Congestion

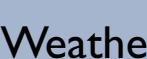

**Weather** 

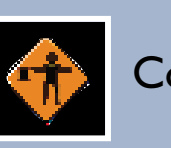

Construction

## Traffic Rerouting™

The system can automatically provide detours around traffic or incidents when a destination is set and Traffic Rerouting is turned on in Navi Settings (see page 13), or you can manually reroute.

- 1. Say *"Display traffic on my route"* to view a list of incidents on your route.
- 2. Say the number of the incident you want to avoid.
- 3. Say *"Avoid"* and the incident list returns.
- 4. Say *"Recalculate route"* to set the  $\overline{\mathbf{r}}$  and  $\overline{\mathbf{r}}$  are rew route.

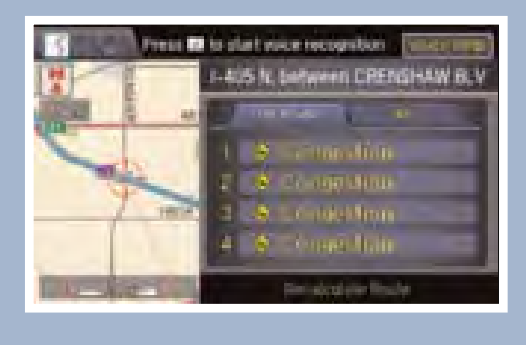

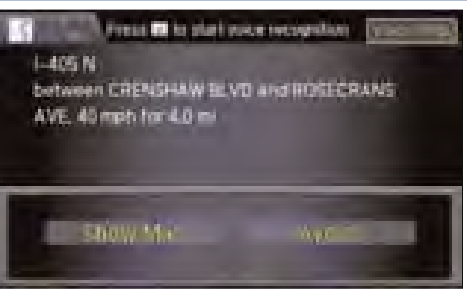